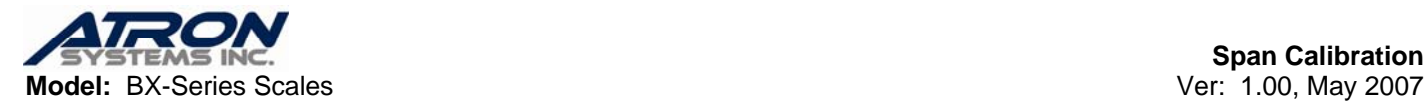

## **Weightless Calibration for BX-Series Scales**

1. Turn the scale ON and once the display shows the ROM version number, press the (TARE) key.

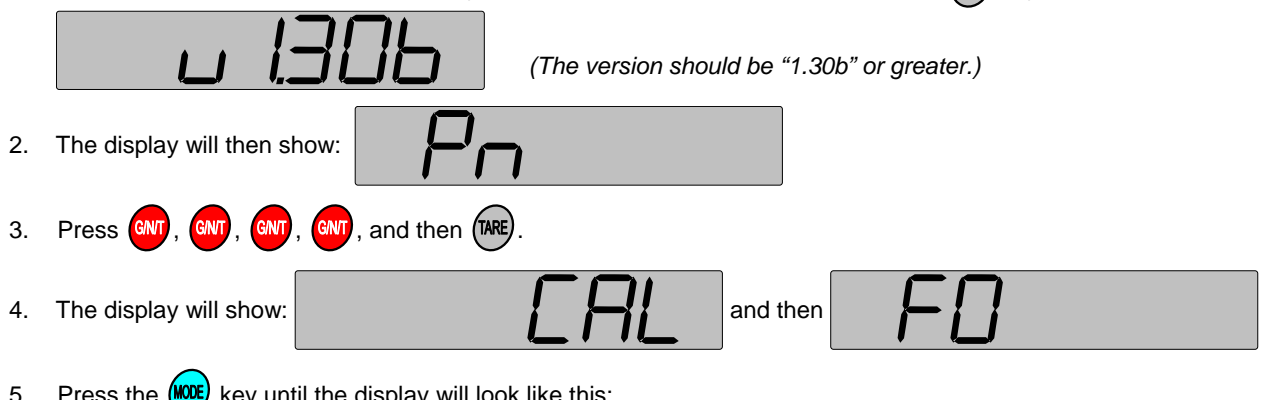

5. Press the (WODE) key until the display will look like this:

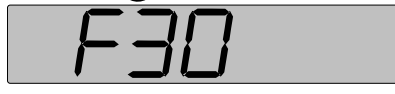

- 6. Press the  $\left(\frac{\text{TRE}}{\text{TRE}}\right)$  key.
- 7. The display will then look like this for a 600 pound scale:

then then

8. When a scale is tested for accuracy, an Inspector will write down the reference weight he placed on the scale and what the scale displayed when he placed the reference weight on the scale. The reference weight he used is the *CapSet* point and the weight that the scale displayed at that set point is the *Error Weight*. The *CapSet* point is usually some percentage of

capacity (see table) which you can select by using the  $(WIT)$  key.

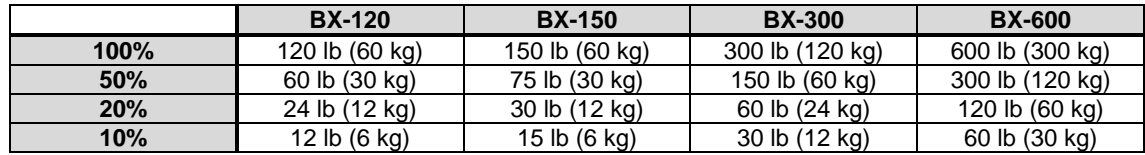

For example, if the Inspector used 60 lb to test the scale and when he placed the 60 lb on the scale it displayed 61.2 then *CapSet = 60 Pounds* and the *Error Weight = 61.200*.

Once you have selected the *CapSet* point, press (TARE) and the display will show the *Error Weight* below:

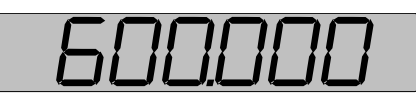

9. This is the *Error Weight* and it can be from 0.000 to 999.999 and defaults to be the same as the *Set Point*.

Use the **CNT**, (UNT), (MODE), and (ZERO) keys to set the *Error Weight* value; press (ZERO) to clear the Error Weight value:

- **a.** The  $(\text{ZER})$  key will always clear the entry and make the value = 0.000.
- **b.** The  $\triangle$  (or  $\overline{(\mathsf{N} \mathsf{N} \mathsf{I})}$ ) key and the  $\blacktriangledown$  (or  $\overline{(\mathsf{N} \mathsf{N} \mathsf{I} \mathsf{R})}$ ) key will increase or decrease the Least Significant digit. This is the rightmost digit and it is the ONLY digit that can be changed by these keys.
- **c.** The  $\triangleleft$  (or  $\frac{GMT}{D}$ ) key will multiply the value by 10.

For example, if the *Error Weight* value = 61.200 then you need to press SSSSSSWSWSSWW.

10. Once you have entered the *Error Weight* value, press (TARE) and press (TERO) the key.

**If further problems persist, please contact the Atron Systems Service Department at 973-227-8882.**